### Shell Programming

Put distinctive simple tools together to accomplish your goal…

## Outline

- $\Box$  Variable pre-operations
- args, argc in Shell Scripts
- Arithmetic and Logics (Arithmetic is described previously!)
	- Test commands
- □ Control Structures: if-else, switch-case, for/while loops
- $\Box$  Input/output: Read from screen or file
- $\Box$  Defining Functions & Parsing Arguments
- $\Box$  Error Handling and Debug tool (sh -x)
- A Shell Script Sample: Failure Detection on Servers
- □ Appendix: Regular Expression
- $\Box$  Appendix B: sed and awk

# Shell variables (1)

#### □ Assignment

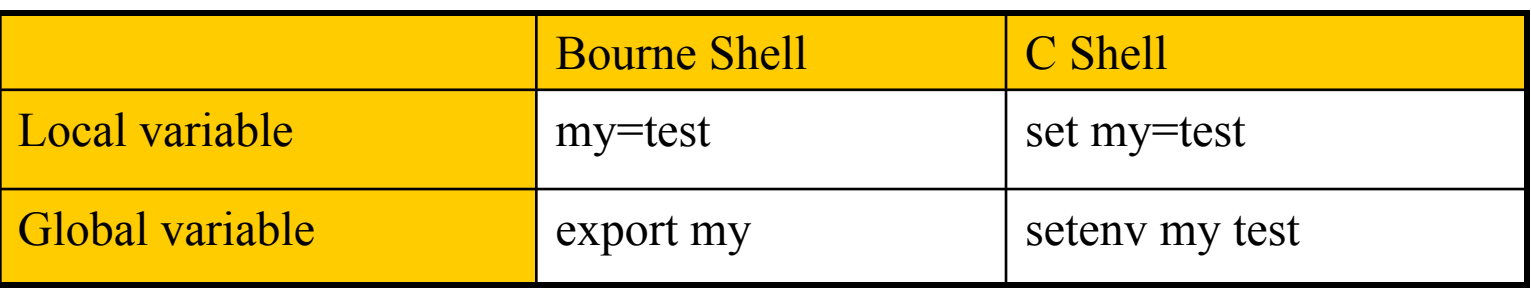

- Example:
	- $\frac{\text{sh}}{\text{L}}$  > \$ export PAGER=/usr/bin/less
	- $\left\langle \widehat{C}_{H} \right\rangle$   $\geq$  % setenv PAGER /usr/bin/less
	-
	- $\mathbf{F} \geq \mathbf{S}$  current month=`date +%m`
	- $\text{cos}$  > % set current\_month = `date +%m`

## Shell variables (2)

There are two ways to call variable…

"\${var}"… why? I

**Q** Access

 $\geq$  % echo "SPAGER"

 $\triangleright$  % echo "\${PAGER}"

- Use  $\{\}$  to avoid ambiguity
	- $\triangleright$  % temp\_name="haha"
	- $\triangleright$  % temp="hehe"
	- $\triangleright$  % echo \$temp

– hehe

- $\triangleright$  % echo \$temp\_name
	- haha

More clear…

 $\geq$  % echo \${temp} name

– hehe\_name

 $\geq$  % echo \${temp\_name}

– haha

Declaration is needed!

## Shell variable operator (1)

"\${var}"… why? II: value assignment

※ BadCond == !GoodCond

BadCond : var is not set or the value is null GoodCond : var is set and is not null

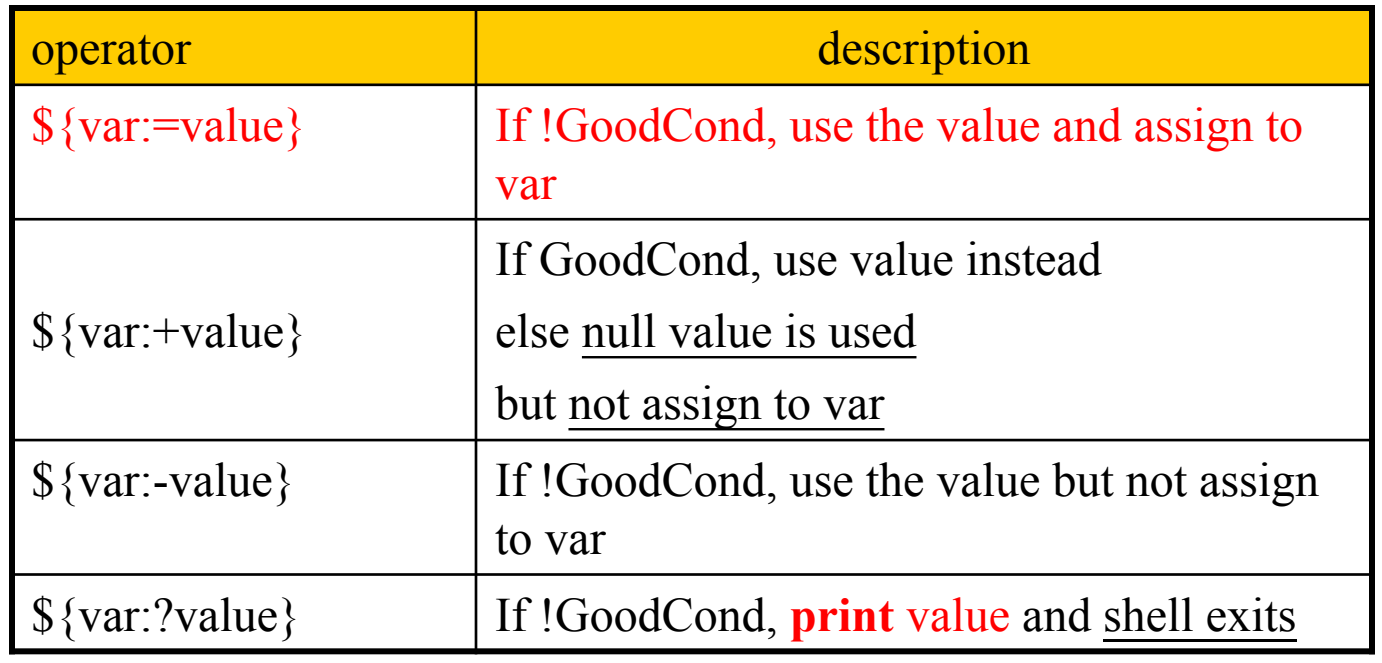

Print  $\rightarrow$  stderr The command stops immediately

"Parameter Expansion" in sh(1)

### Shell variable operator (2)

**□Ex:** 

Samples

#!/bin/sh

var1="haha"

Result:

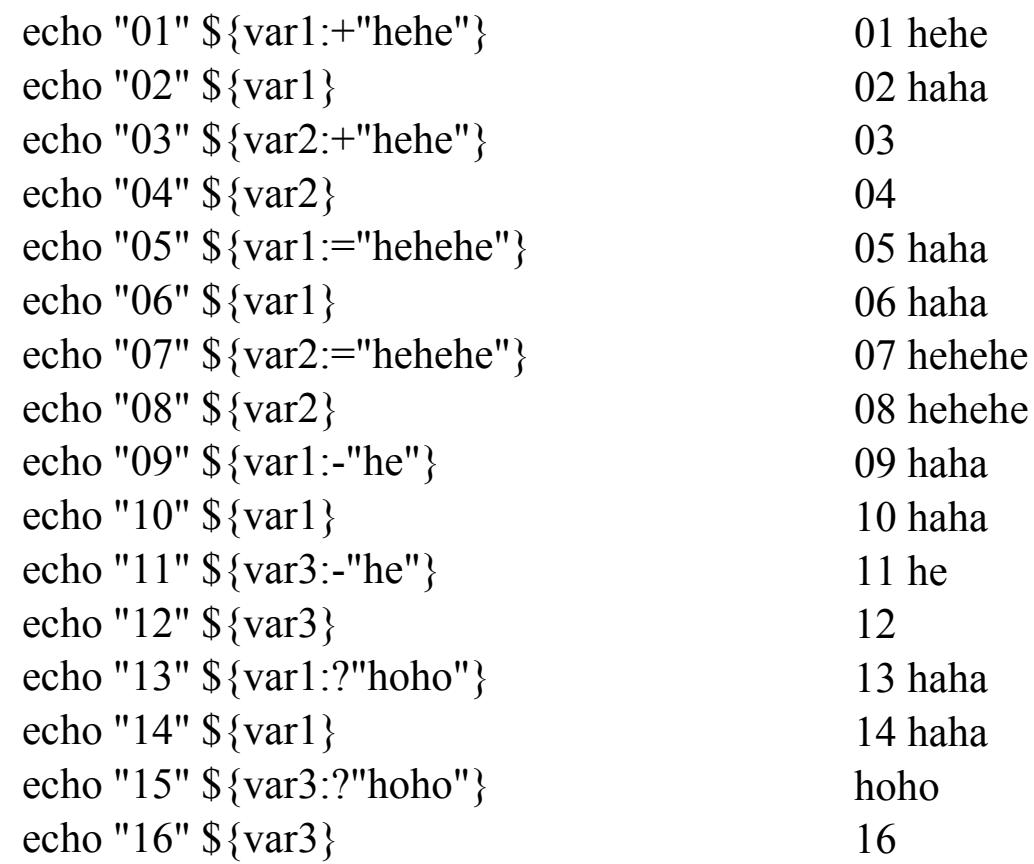

## Shell variable operator (3)

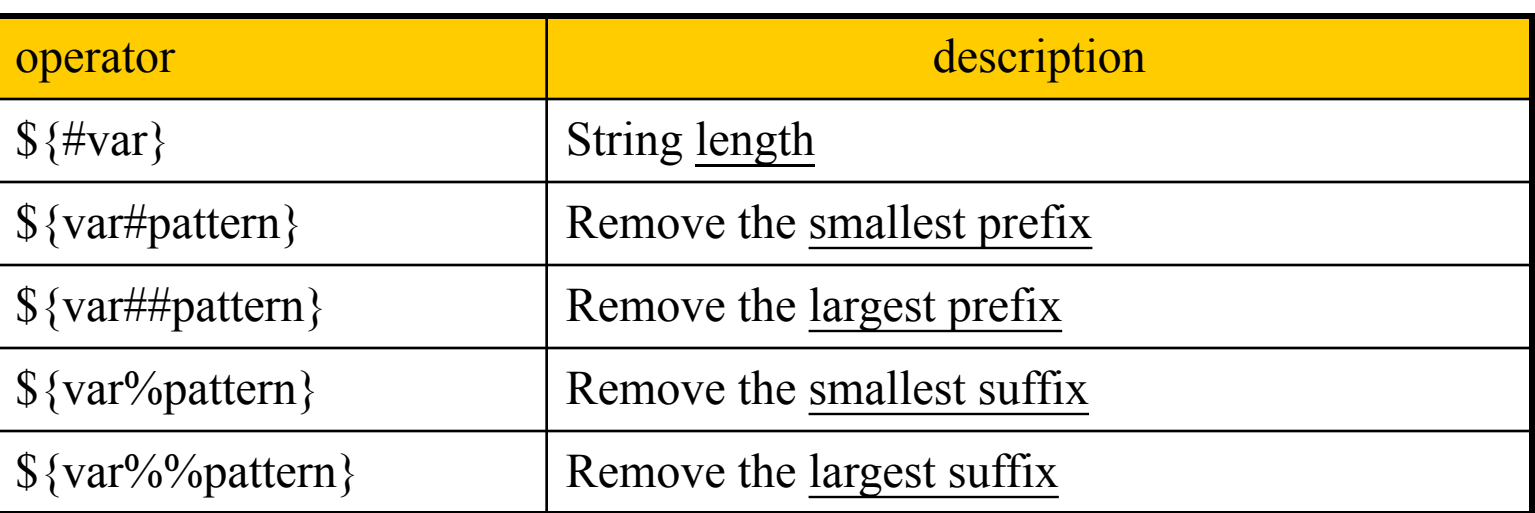

#!/bin/sh

These operators do not change var. value…

var="Nothing happened end closing end"

echo \${#var} echo \${var#\*ing} echo \${var##\*ing} echo \${var%end\*} echo \${var%%end\*} Results: 32 happened end closing end end Nothing happened end closing Nothing happened

## Predefined shell variables

Similar to C program's "Int main(argc, args)" – **arguments of program**, e.g. ls –a ~

- **Environment Variables**
- Other useful variables:

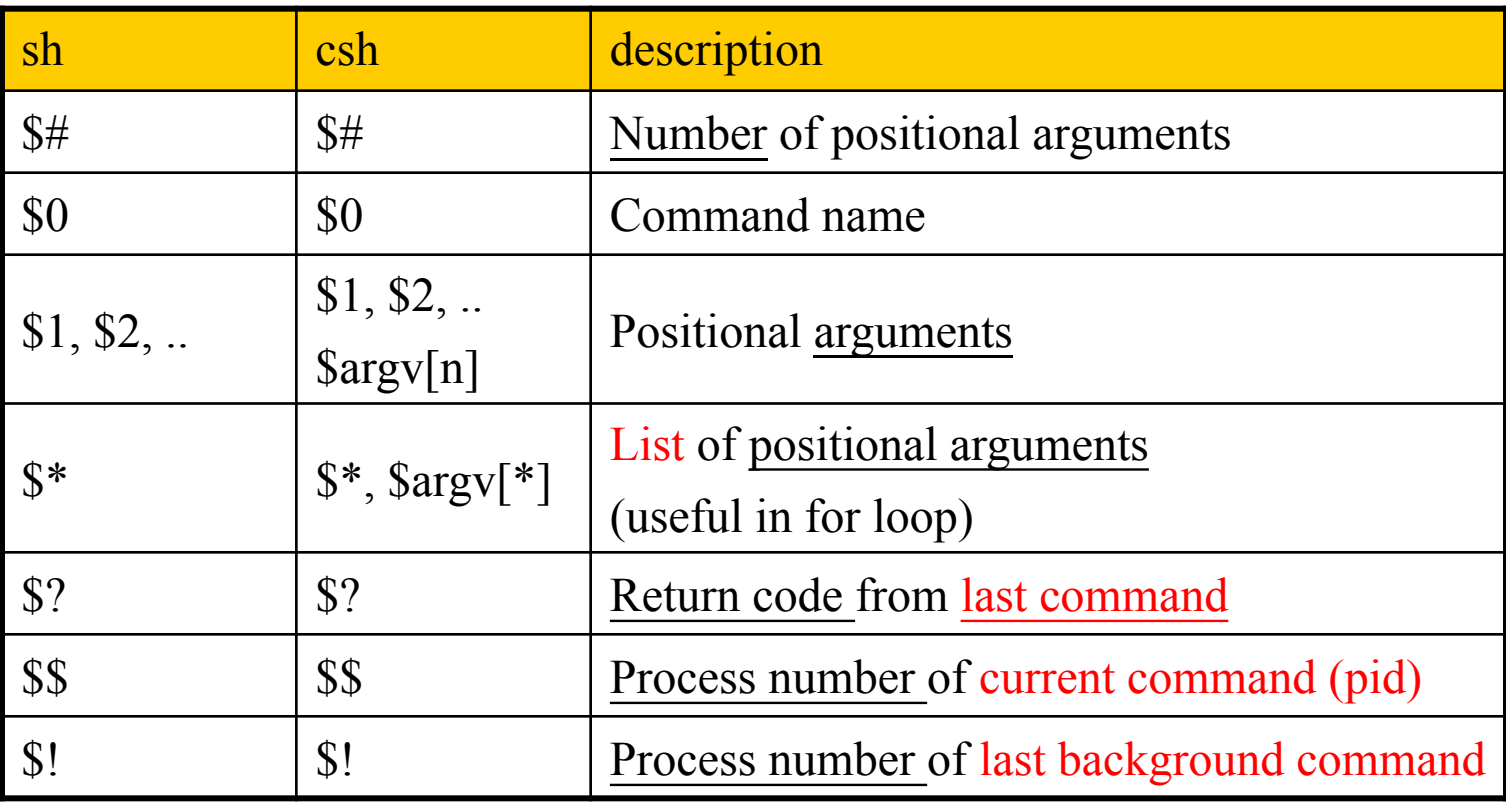

## Usage of  $\mathbb{S}^*$  and  $\mathbb{S}(a)$

**The difference between**  $\hat{\mathbf{s}}^*$  **and**  $\hat{\mathbf{s}}(\hat{\alpha})$ 

- $\hat{S}^*$  : all arguments are formed into a long string
- $\Im$  : all arguments are formed into separated strings
- □ Examples: test.sh

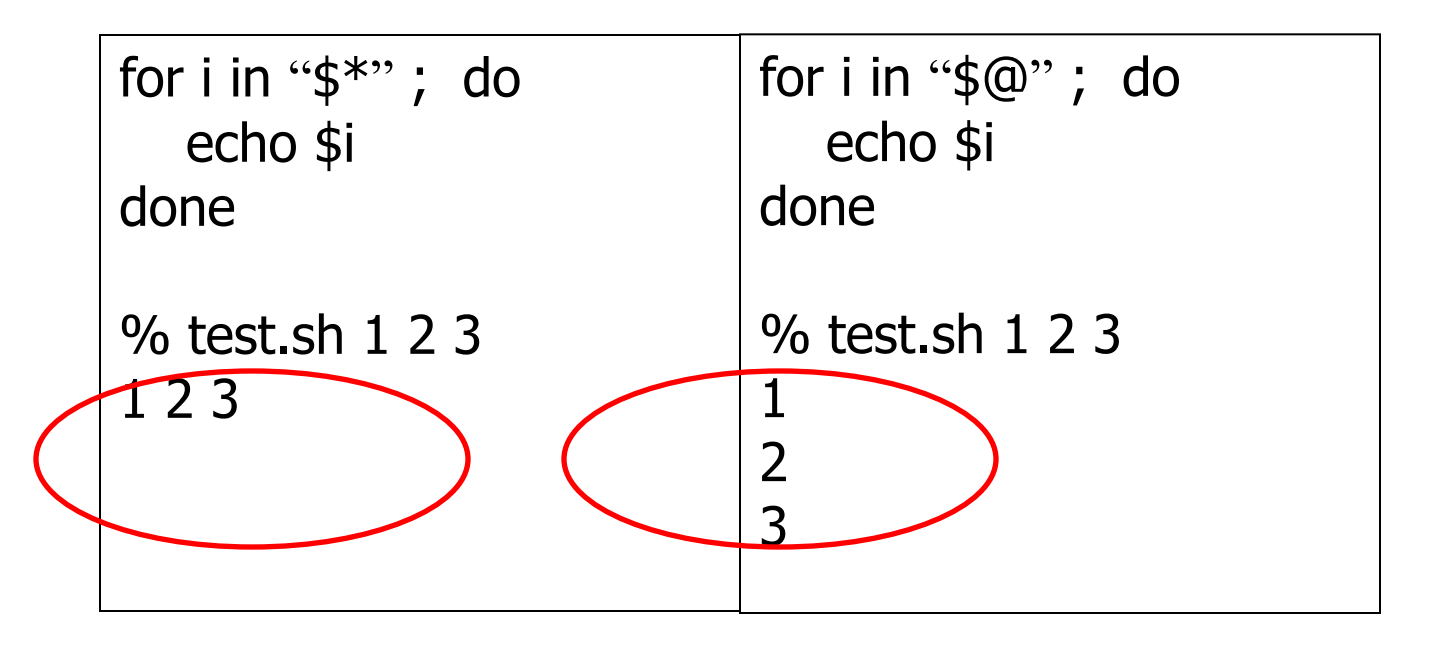

### test command

Checking things for us… e.g. file status, statements

### $\Box$  test(1)

- test,  $\lceil$  $\rightarrow$  two condition evaluation utility
- test expression
- [ expression ]
- Test for: file, string, number

#### $\Box$  Test and return 0 (true) or 1 (false) in \$?

•  $\%$  test –e News ; echo \$?  $\rightarrow$  \$? To obtain the return code

 $\triangleright$  If there exist the file named "News"

- $\%$  test "haha" = "hehe" ; echo \$?
	- Whether "haha" **equal** "hehe"
- % test 10 -eq 11; echo \$?

Whether 10 **equal** 11

### Details on the capability of test command – File test

 $\Box$  -e file

- True if file exists (regardless of type)
- $\Box$  -s file
	- True if file exists and has a size greater than zero
- $\Box$  -b file
	- True if file exists and is a block special file
- $\Box$  -c file
	- True if file exists and is a character special file
- $\Box$  -d file
	- True if file exists and is a directory
- $\Box$  -f file
	- True if file exists and is a regular file
- $\Box$  -p file
	- True if file is a named pipe (FIFO)
- $\Box$  -L file
	- True if file exists and is a symbolic link
- $\Box$  -S file
	- True if file exists and is a socket
- $\Box$  -r file
	- True if file exists and is readable
- $\Box$  -w file
	- True if file exists and is writable
- $\Box$  -x file
	- True if file exists and is executable
- $\Box$  -u file
	- True if file exists and its set user ID flag is set
- $\Box$  -g file
	- True if file exists and its set group ID flag is set
- $\Box$  -k file
	- True if file exists and its sticky bit is set
- $\Box$  -O file
	- True if file exists and its owner matches the effective user id of this process
- $\Box$  -G file
	- True if file exists and its group matches the effective group id of this process
- $\Box$  file1 -nt file2
	- True if file1 exists and is newer than file2
- $\Box$  file1 -ot file2
	- True if file1 exists and is older than file2
- $\Box$  file1 -ef file2
	- True if file1 and file2 exist and refer to the same file Hard links to same file...

### Details on the capability of test command – String test

- $\Box$  -z string
	- True if the length of string is zero
- $\Box$  -n string
	- True if the length of string is nonzero
- $\Box$  string
	- True if string is not the null string
- $\Box$  s1 = s2
	- True if the strings s1 and s2 are identical
- $\Box$  s1 != s2
	- True if the strings s1 and s2 are not identical
- $\Box$  s1 < s2
- True if string s1 comes before s2 based on the binary value of their characters  $\Box$  s1 > s2
	- True if string s1 comes after s2 based on the binary value of their characters

### Details on the capability of test command – Number test

 $\Box$  n1 -eq n2 ==, !=,>,<,>=, <= fashion does not apply here...

- True if the integers n1 and n2 are algebraically equal
- $\Box$  n1 -ne n2
	- True if the integers n1 and n2 are not algebraically equal
- $\Box$  n1 -gt n2
	- True if the integer n1 is algebraically greater than the integer n2
- $\Box$  n1 -ge n2
	- True if the integer n1 is algebraically greater than or equal to the integer  $n2$
- $\Box$  n1 -lt n2
	- True if the integer n1 is algebraically less than the integer n2
- $\Box$  n1 -le n2
	- True if the integer n1 is algebraically less than or equal to the integer n2

### test command – combination

### $\Box$ ! expression

True if expression is false.

### $\Box$  expression1 -a expression2

• True if both expression1 and expression2 are true.

### $\Box$  expression1 -o expression2

- True if either expression1 or expression2 are true.
- The -a operator has higher precedence than the -o operator.

### Q (expression)

True if expression is true

### test command –

### short format (when used in sh and csh)

test command short format using [] or ()

- $\%$  test "haha" = "hehe" ; echo \$?
- "Logical, arithmetical and comparison operators" in tcsh(1)

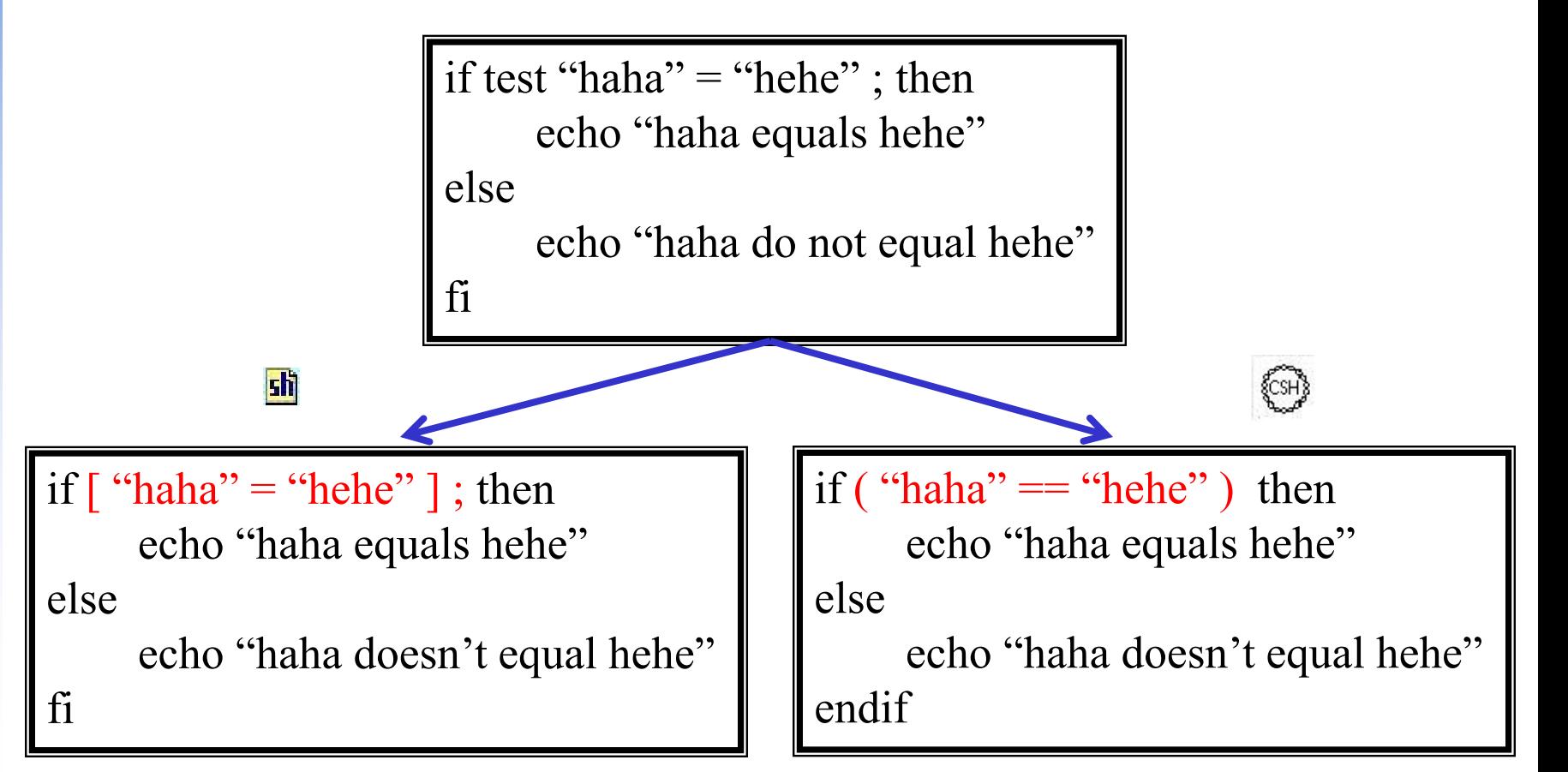

### expr command

Similar to test cmd. but behaves differently… DO "experiment" on an expression....!!

- $\Box$  Evaluate arguments and return 0 (true) or 1 (false) in \$?
- **Operators:** +, -,  $*, \frac{1}{2}, \frac{9}{20}, =, !=, <, <=, >, >=$  $\rightarrow$  Different from test...

□ Example:  $\vert$  $\text{\$a=10}$ 品  $\text{\$a=}\exp\text{\$a+10}\;$ ; echo  $\text{\$a}$ 

```
% set a=10% set a='expr a + 10'; echo $a
```
#### $\le$ Short format>

- "Arithmetic Expansion" in sh(1)
	- $$((expression))$
- "Builtin commands"  $\omega$  in tcsh(1)
	- $\%$  @ a = \$a + 10 ; echo \$a

$$
\% a=10
$$
  
\n
$$
\% a= \text{expr } \$a \setminus 2 \text{; echo } \$a
$$
  
\n
$$
\% \text{ expr } 4 = 5 \text{; echo } \$?
$$
  
\n
$$
\frac{1}{2} \text{ print immediately}
$$
  
\n
$$
\frac{1}{2} \text{ print immediately}
$$
  
\n
$$
\% \text{ expr } 5 = 5 \text{; echo } \$?
$$
  
\n
$$
\frac{1}{2} \text{ But return reversely.
$$

## if-then-else structure

```
shì
if [ test conditions ] ; then
                                   if ( test conditions ) then
        command-list
                                             command-list
                                    else if
elif
        command-list
                                            command-list
else
                                    else
        command-list
                                             command-list
            tell interpreter to load 
fi
                                    endif
            specific shell…#!/bin/sh 
                                      #!/bin/tcsh 
 ٦
a=10 
                                      set a=10 
b=12set b=12 
                                      if (sa := $b) then
if [ $a != $b ] ; then 
          echo "$a not equal $b" 
                                               echo "$a not equal $b" 
fi 
                                      endif
```
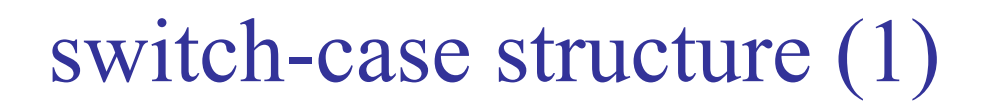

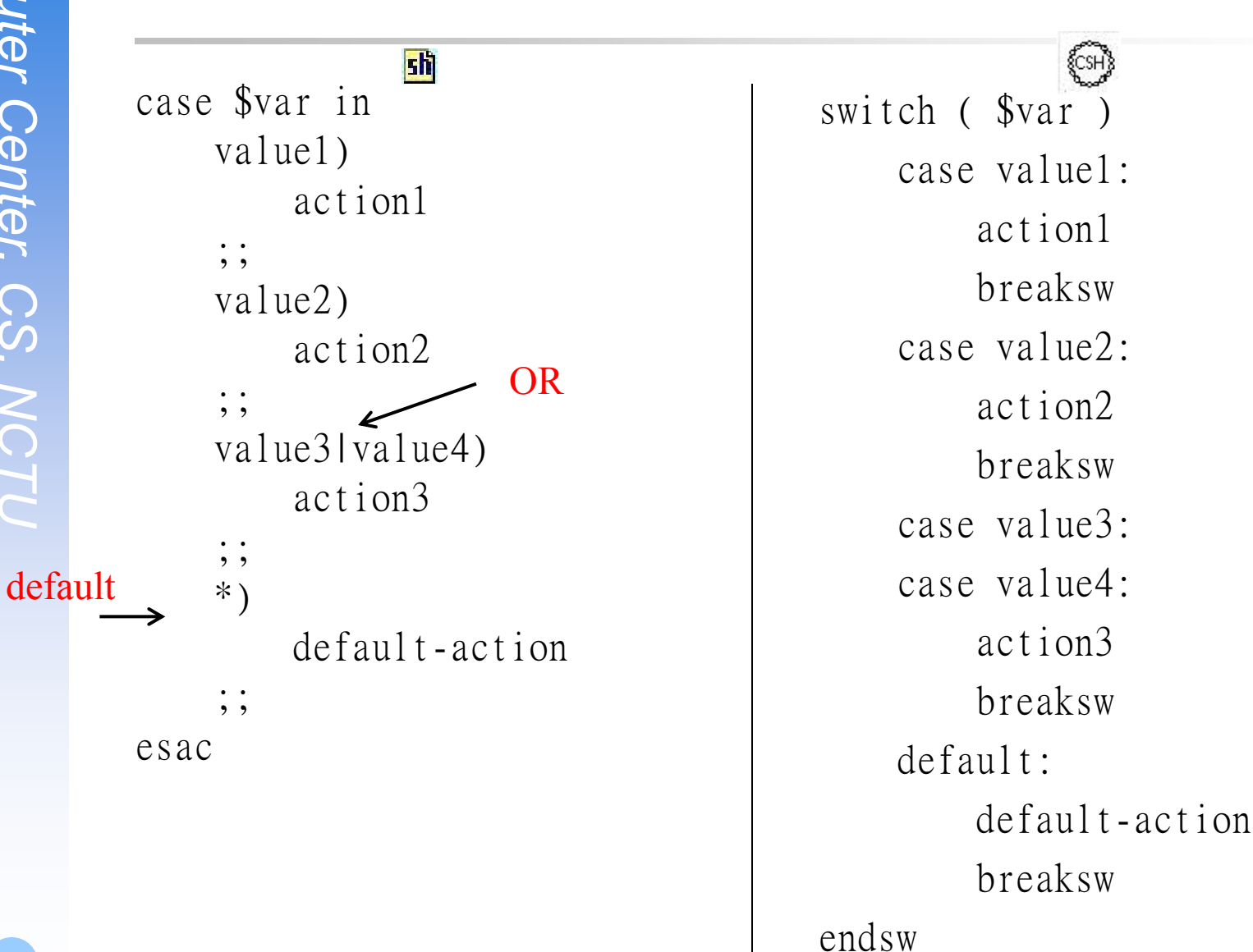

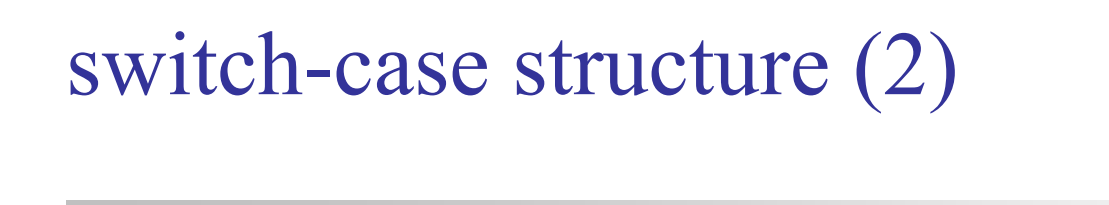

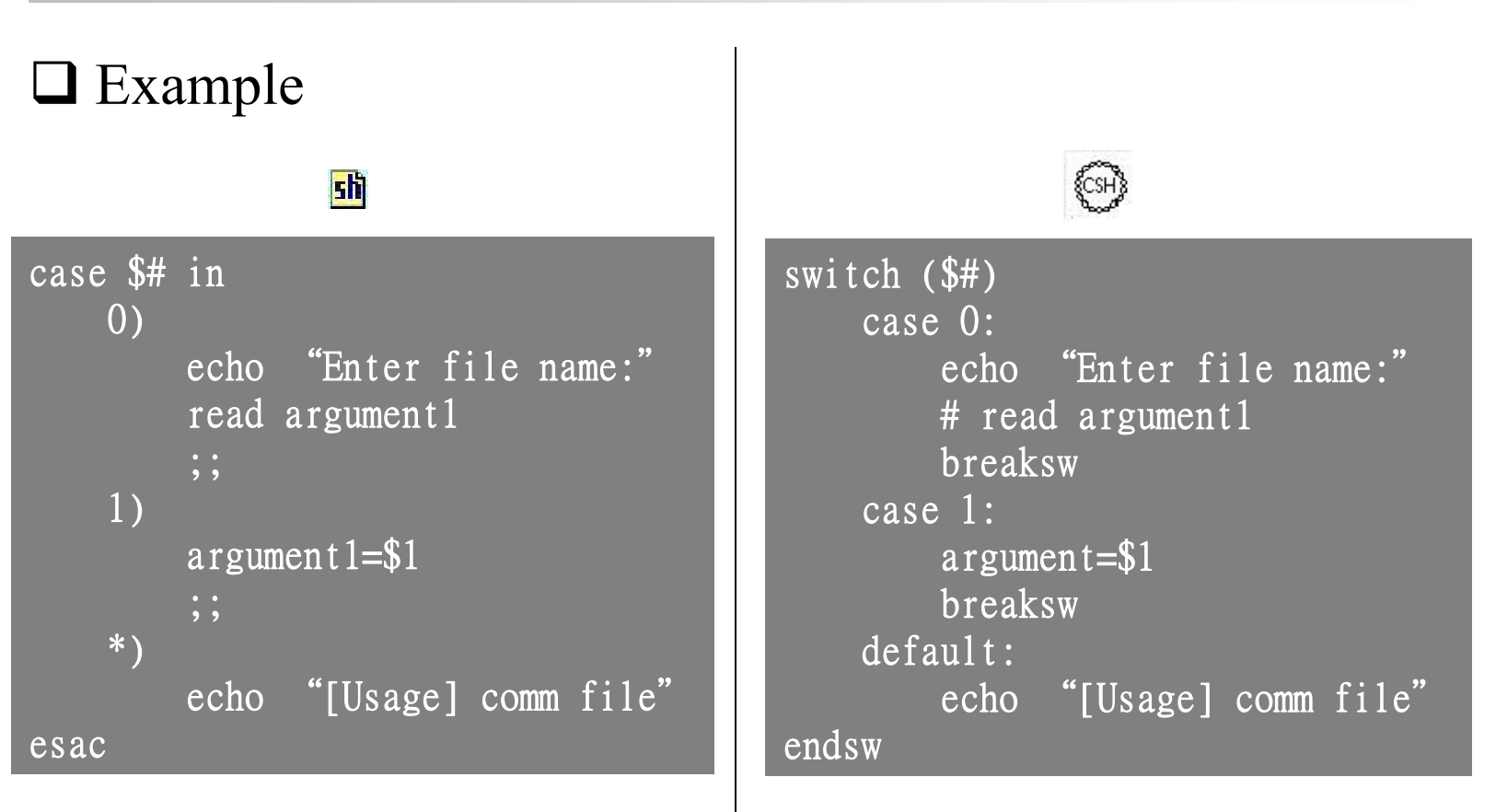

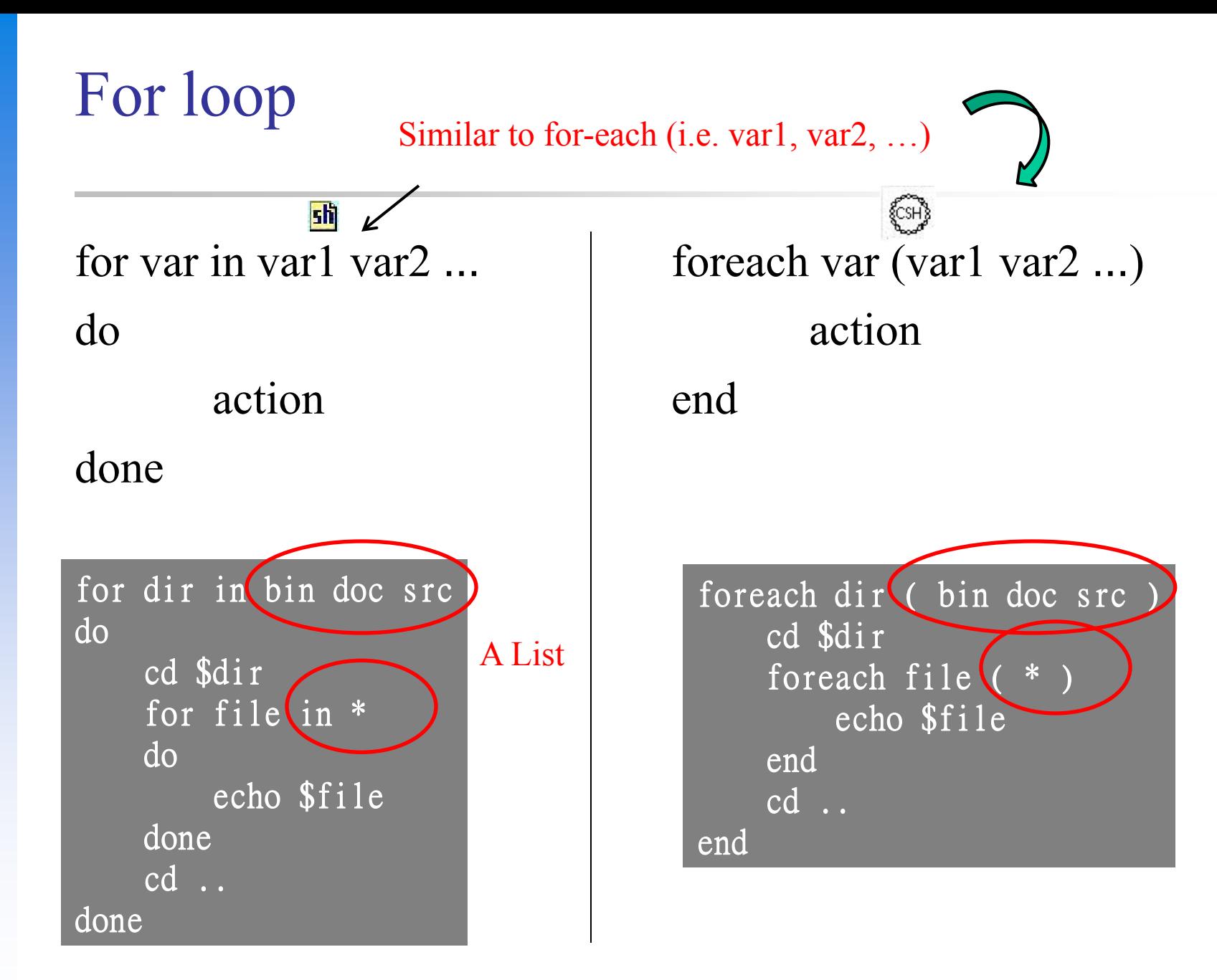

## While loop

while […] do

action

**sh** 

done

```
month=1while \left[\sqrt{8(month)}-le\ 12\right]do 
      echo $month 
     month=`expr $month + 1`
done
```
print from 1 to 12…

```
while (…)
  action
end
```
set month=1 while (  $\mathcal{S}$ {month}  $\leq 12$  ) echo \$month  $@$  month  $+= 1$ end

**ECSH** 

## Until loop

like do-while

sh until […] do

action

done

month=1 until [ \${month} -gt 12 ] do echo \$month month=`expr  $$month + 1$ ` done

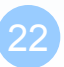

## Read from stdin

like "readline", "scanf"…

Usage: read var

**sh** 

#### **#!/bin/sh**

**echo "hello! How are you ?"**

#### **read line**

**if [ "\$line" = "fine, thank you" ] ; then echo "right answer" else echo "wrong answer, pig head" fi**

#### **#!/bin/tcsh**

**echo "hello! How are you ?"**

### **set line=\$<**

**if ( "\$line" == "fine, thank you" ) then echo "right answer" else echo "wrong answer, pig head" endif**

## Read from file

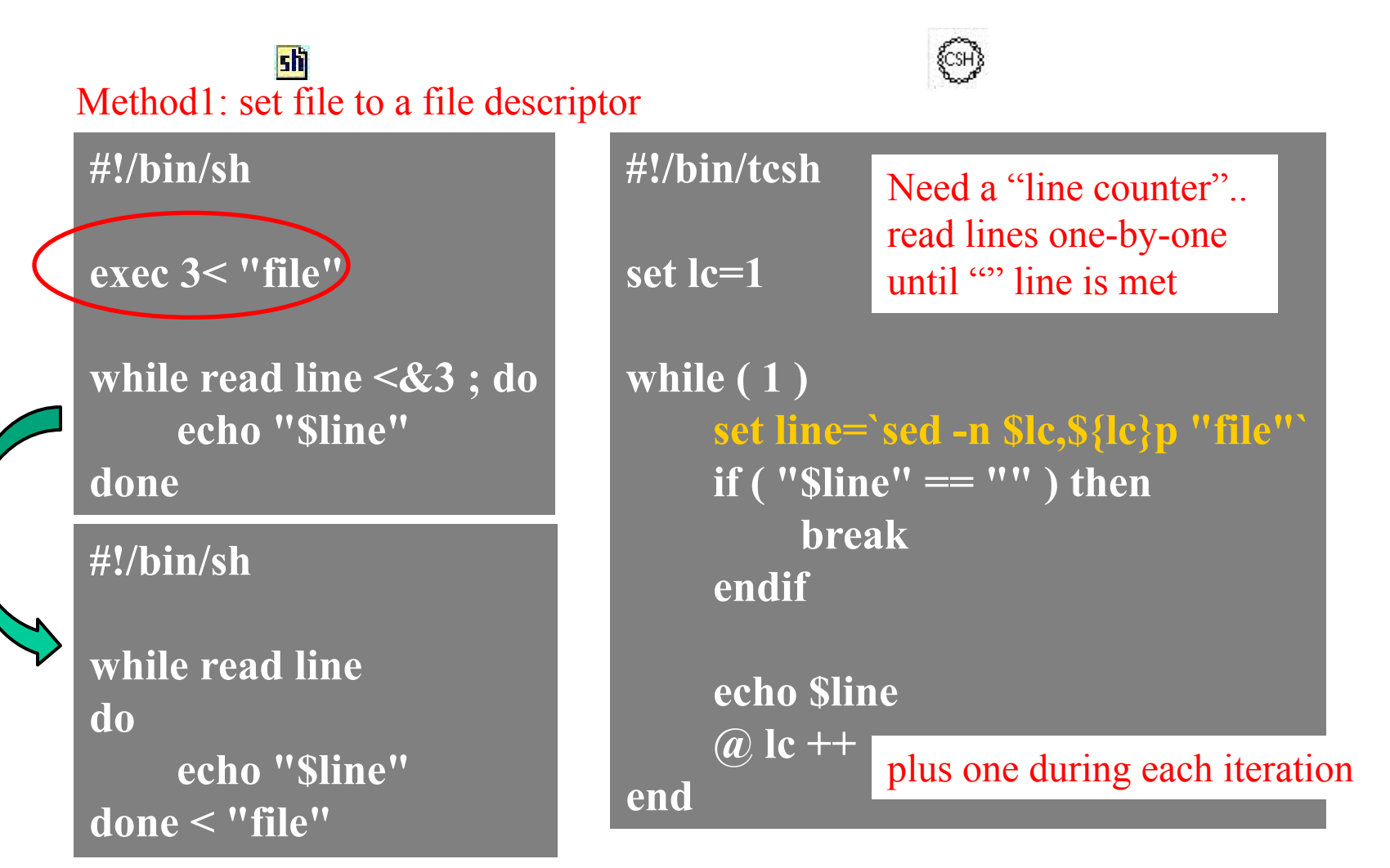

Method2: read line one by one, set input file in the end of while loop

# Shell functions (1)

 $\Box$  Define function function name ( ) { command\_list }

 $\Box$  Removing function definition unset function name

 Function execution function\_name

 $\Box$  Function definition is local to the current shell

※ Define the function before first use…

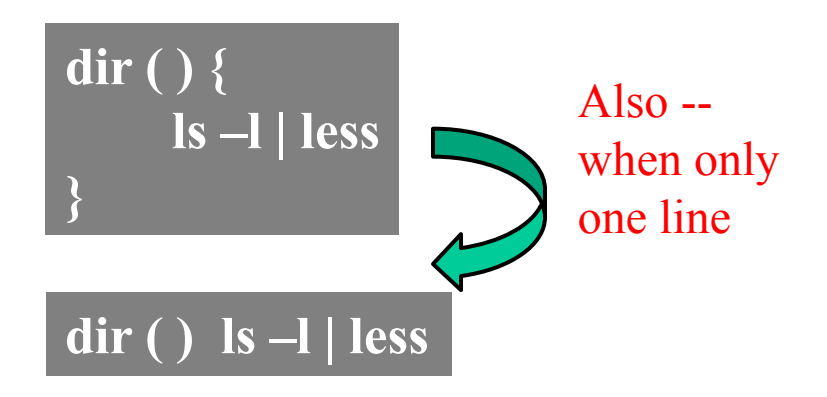

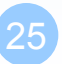

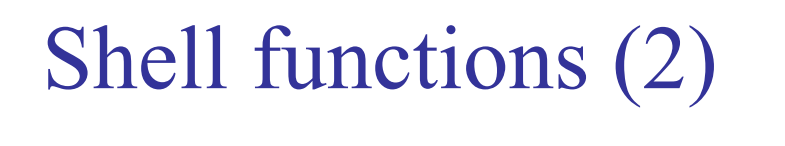

#### example

**#!/bin/sh**

```
function1 () {
```
 **result=`expr \${a:=0} + \${b:=0}`**

No main function, no scope problems of

C-Style local-global scopes..

**} a=5 b=10**

**function1**

**echo \$result**

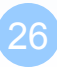

27

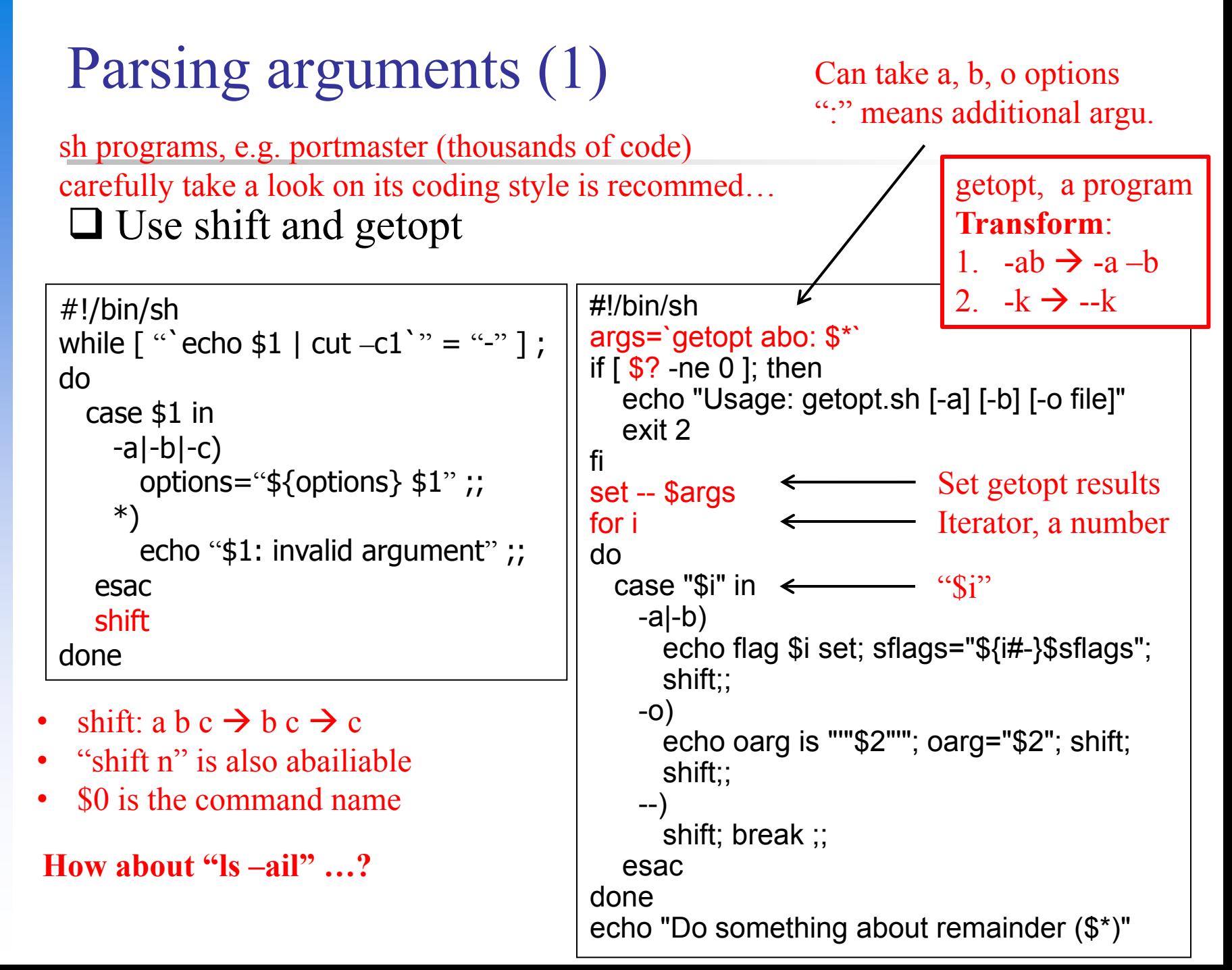

### Parsing arguments (2) Too difficult? Try "sh builit-in getopts" ...  $\odot$

□ Use getopts (recommended)

```
#!/bin/sh
while getopts abcf:o op < op: var. name
# The 'f' followed by ':' indicates the option takes an argument
do
  case $op in
    a|b|c) echo "OPT=ABC";;
    f) echo $OPTARG;; # $OPTARG is the following argument
    o) echo "OPT=o";;
    *) echo "Deafult";;
  esac
done
shift `expr \text{\$OPTIND - 1`} # The index of the first non-option argument
echo "The left arguments $*"
                         • $OPTARG: arguments
                           • $OPIND: the number of the index of the 
                         first non-option arguments
```
 $\Box$  "Built-in Commands" in sh(1): getopts

## Handling Error Conditions

**I** Internal error

program crash

- Caused by some command's failing to perform
	- User-error
		- Invalid input
		- Unmatched shell-script usage
	- $\triangleright$  Command failure
- External error
- signal from OS
- By the system telling you that some system-level event has occurred by sending signal

### Handling Error Conditions – Internal Error

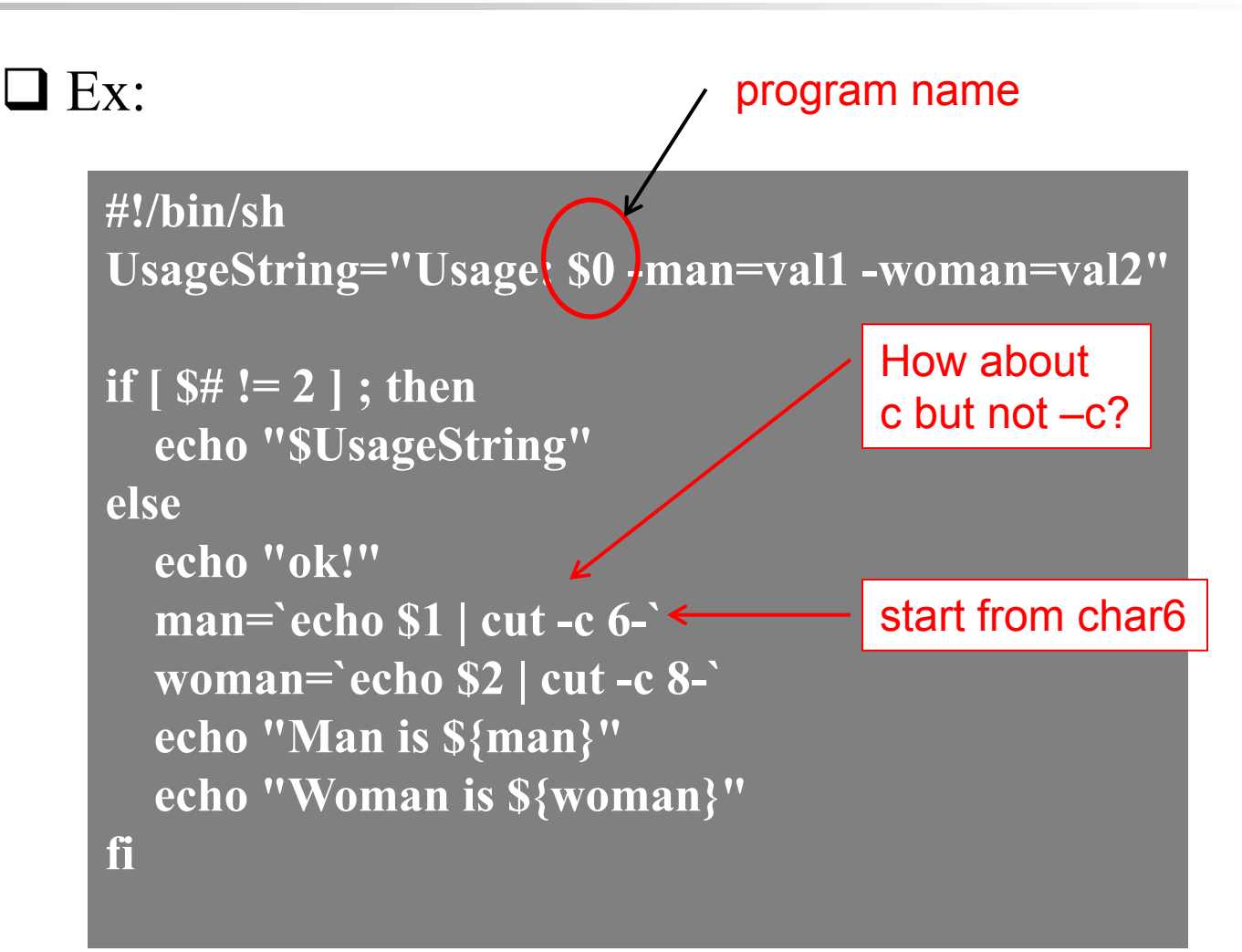

sh

### Handling Error Conditions – External Error (1)

- **J** Using trap in Bourne shell
	- trap [command-list] [signal-list]
		- $\triangleright$  Perform command-list when receiving any signal in signal-list

Usag: trap "[commands]" list of signals looking for...

**trap "rm tmp\*; exit0" 1 2 3 14 15**

**trap "" 1 2 3** Ignore signal 1 2 3

### Handling Error Conditions – External Error (2)

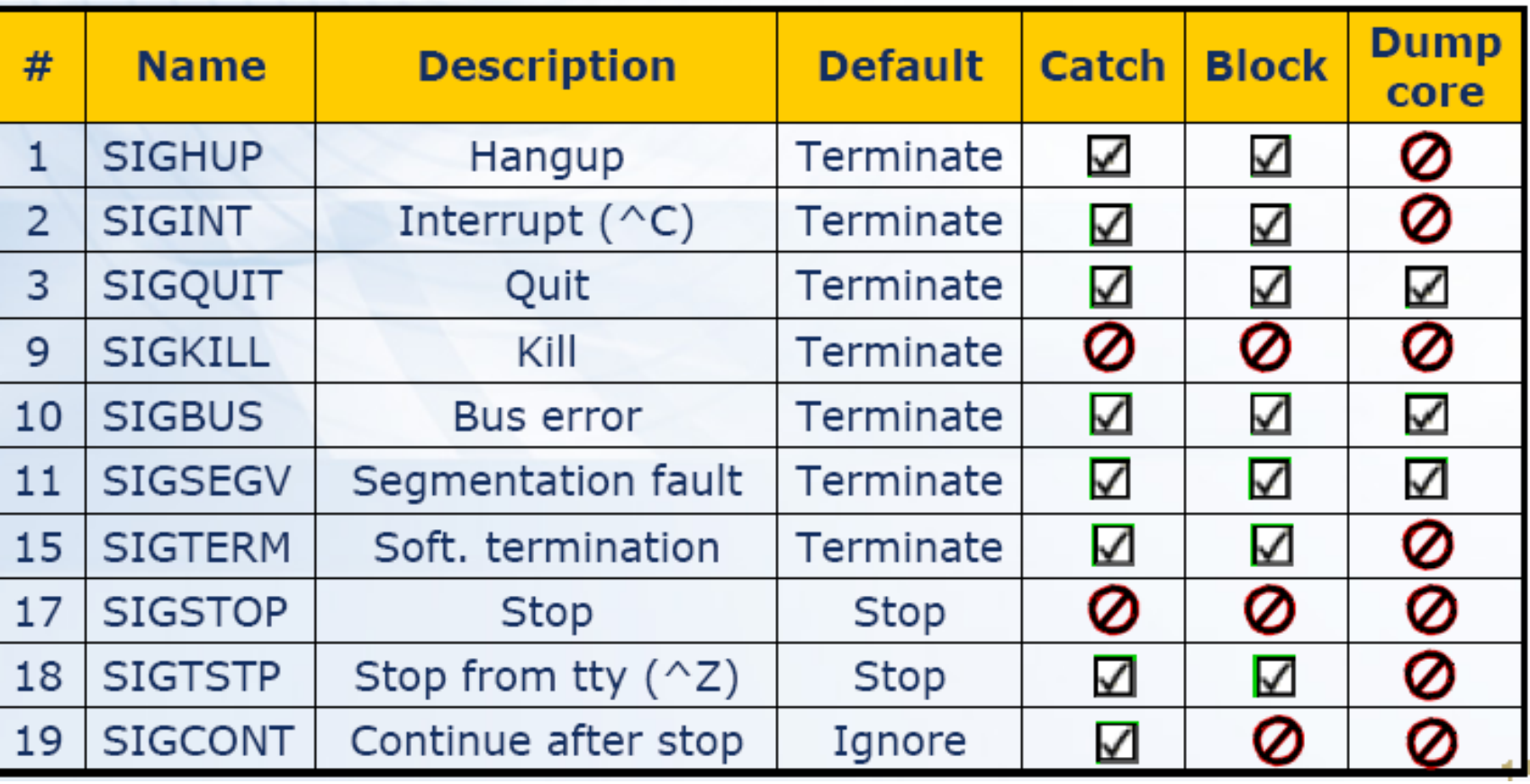

### Handling Error Conditions – External Error (3)

- $\bigcirc$  Using onintr in C shell
	- onintr label

Looking for the occurrence of interrupt (CTRL-C)

- Transfer control to label when an interrupt (CTRL-C) occurs
- onintr
	- $\triangleright$  Disable interrupt
- onintr
	- $\triangleright$  Restore the default action

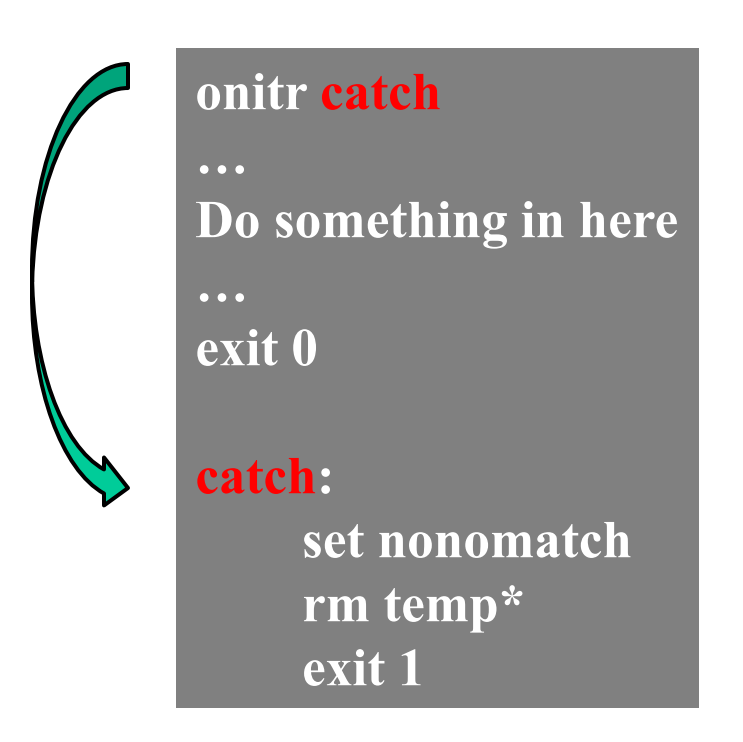

## Debugging Shell Script

Debug tools in sh…

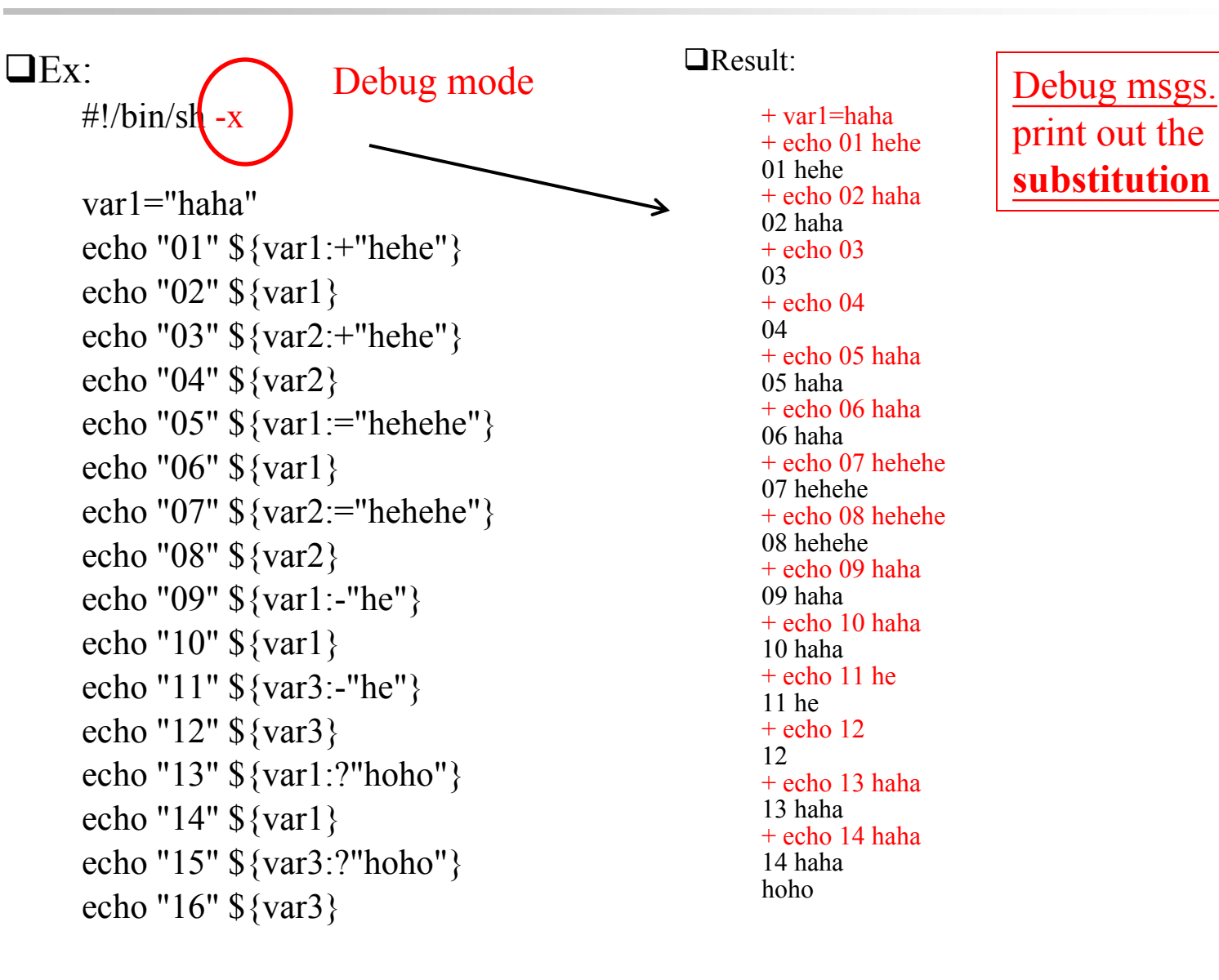

Result:

+ var1=haha + echo 01 hehe 01 hehe + echo 02 haha 02 haha  $+$  echo 03 03  $+$  echo 04 04 + echo 05 haha 05 haha + echo 06 haha 06 haha + echo 07 hehehe 07 hehehe + echo 08 hehehe 08 hehehe + echo 09 haha 09 haha + echo 10 haha 10 haha  $+$  echo 11 he 11 he  $+$  echo 12 12 + echo 13 haha 13 haha + echo 14 haha 14 haha hoho

print out the **substitution results…**

## Shell Script Examples

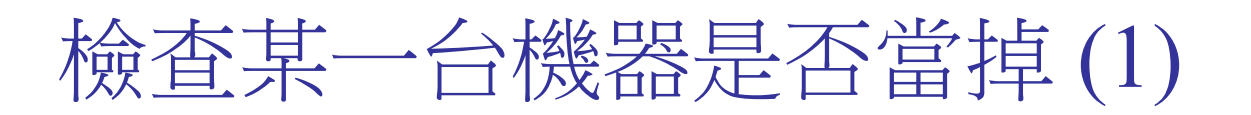

#### **□** Useful details Ping three times…

 $\frac{\sin\theta}{\sin\theta}$  –c 3 bsd1.cs.nctu.edu.tw

PING bsd1.cs.nctu.edu.tw (140.113.235.131): 56 data bytes

64 bytes from 140.113.235.131: icmp\_seq=0 ttl=60 time=0.472 ms

64 bytes from 140.113.235.131: icmp\_seq=1 ttl=60 time=0.473 ms

64 bytes from 140.113.235.131: icmp\_seq=2 ttl=60 time=0.361 ms

--- bsd1.cs.nctu.edu.tw ping statistics ---

3 packets transmitted, 3 packets received, 0% packet loss

round-trip min/avg/max/stddev =  $0.361/0.435/0.473/0.053$  ms

Ping statistics

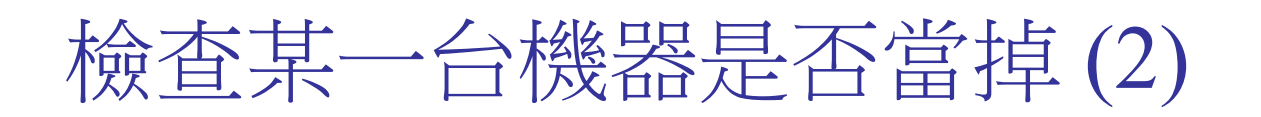

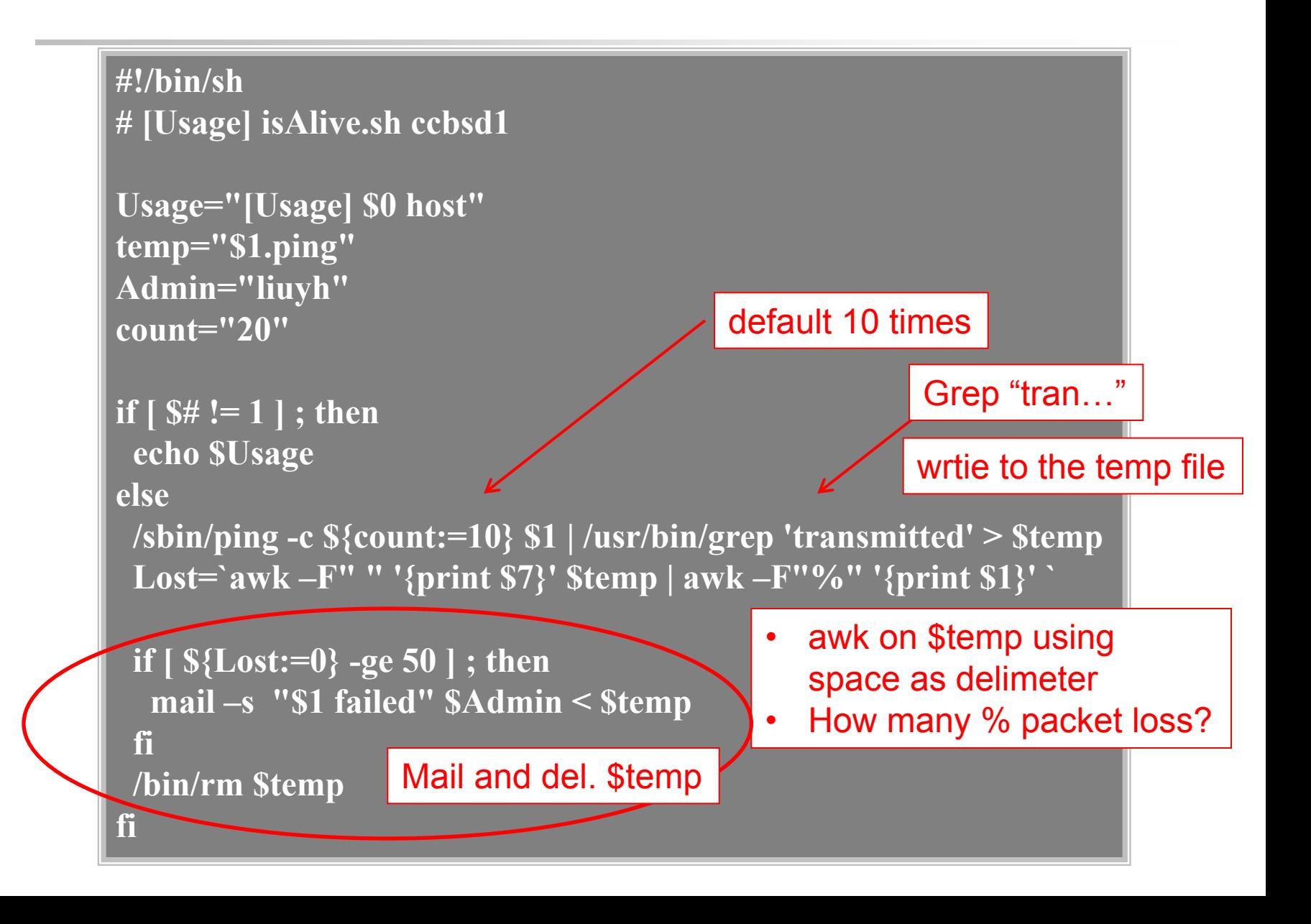

### Appendix A: Regular Expression

matching string according to rules…

## Regular Expression (1)

#### Informal definition

- Basis:
	- $\triangleright$  A single character "a" is a R.E.
- **Hypothesis** 
	- $\triangleright$  If r and s are R.E.
- **Inductive** 
	- $\triangleright$  Union: r + s is R.E
		- $-$  Ex:  $a + b$
	- $\triangleright$  Concatenation: rs is R.E.
		- Ex: ab
	- $\triangleright$  Kleene closure: r<sup>\*</sup> is R.E.
		- $-$  Ex:  $a^*$
- □ Example:
	- $(1+2+3+4+5+6+7+8+9)(1+2+3+4+5+6+7+8+9)$ \*
	- Letter:  $(A + B + C + ... + Z + a + b + c + ... + z)$
	- Digit:  $(0 + 1 + 2 + 3 + 4 + 5 + 6 + 7 + 8 + 9)$

## Regular Expression (2)

#### □ Pattern-matching

#### • Contain letters, number and special operators

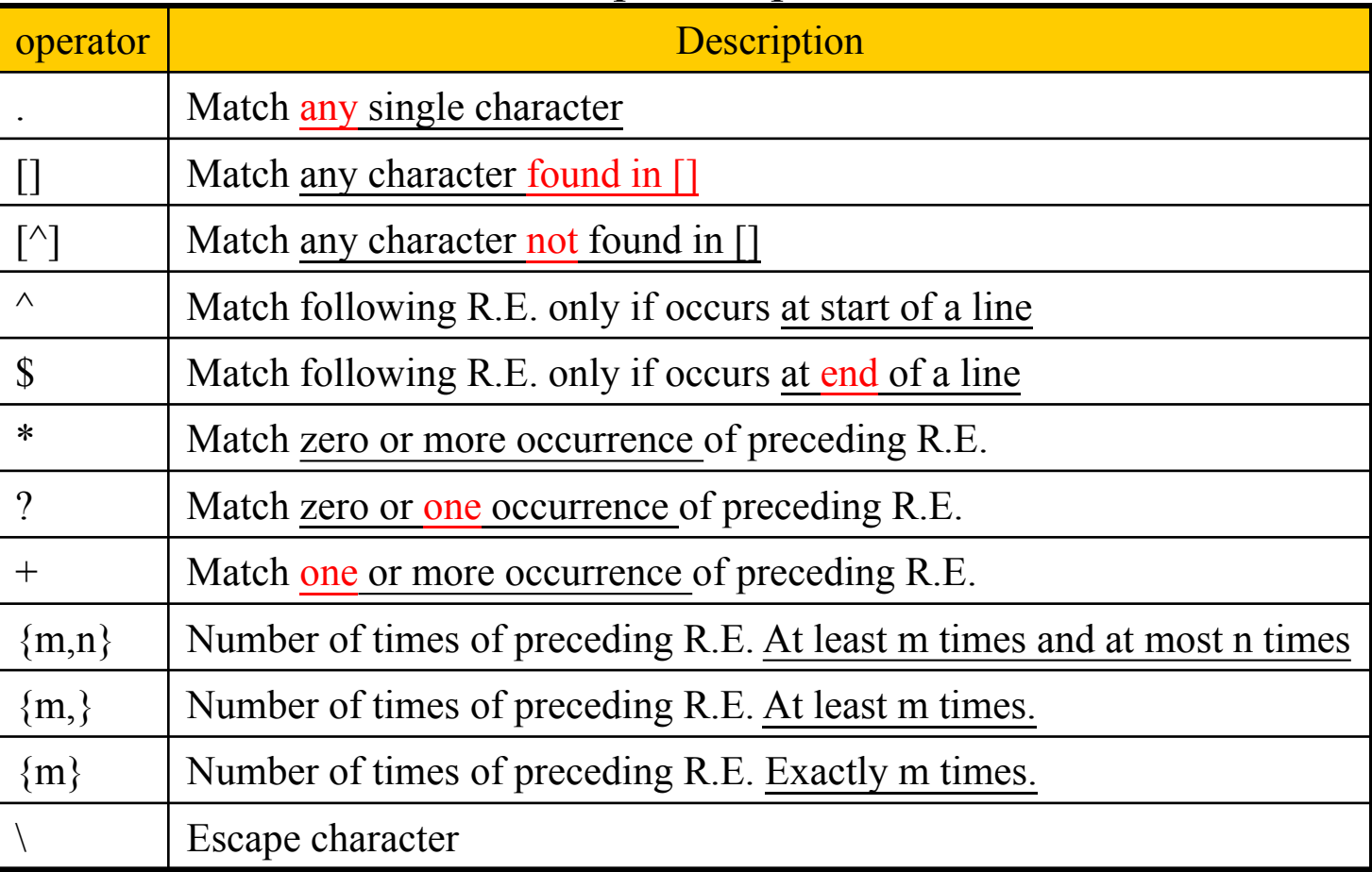

## Regular Expression (3)

Example:

- **r.n**
	- **Any 3-character string that start with r and end with n**
		- **r1n, rxn, r&n will match**
		- **r1xn, axn will not match**
- **..Z..**
	- **Any 5-character strings that have Z as 3rd character**
		- **aeZoo, 12Zos will match**
		- **aeooZ, aeZooa will not match**
- **r[a-z]n**
	- **Any 3-character strings that start with r and end with n and the 2nd character is a alphabet**
		- **rxn will match**
		- **r1n, r&n will not match**
- $[A-Za-z][0-9]$ 
	- **Any 2-character strings that 1st character is a alphabet and 2nd is a number**
		- **A2 will match**
		- **2c, 22, A2A will not match**

## Regular Expression (4)

- **^Windy**
	- **Any string starts with Windy**
		- Windy is great  $\rightarrow$  match
		- My Windy is great  $\rightarrow$  not match
			-
- $\bullet$  ^..Z..
	- **Any string ..Z.. and ..Z.. starts in a line**
- **[Ee][Nn][Dd]\$**
	- **Any string ends with any combination of "end"**
	- $\cdot$  ^\$
		- **Match blank line**
- **ZA\*P**
	- **"A" can be appeared 0 or more times** – **ZP, ZAP, ZAAP, …**
- **ZAA\*P**
	- **ZAP, ZAAP, …**
- **[A-Za-z] [A-Za-z]\***
	- **String of characters**
- **[+-][1-9] [0-9]\***
	- **Integer with a preceding + or -1**

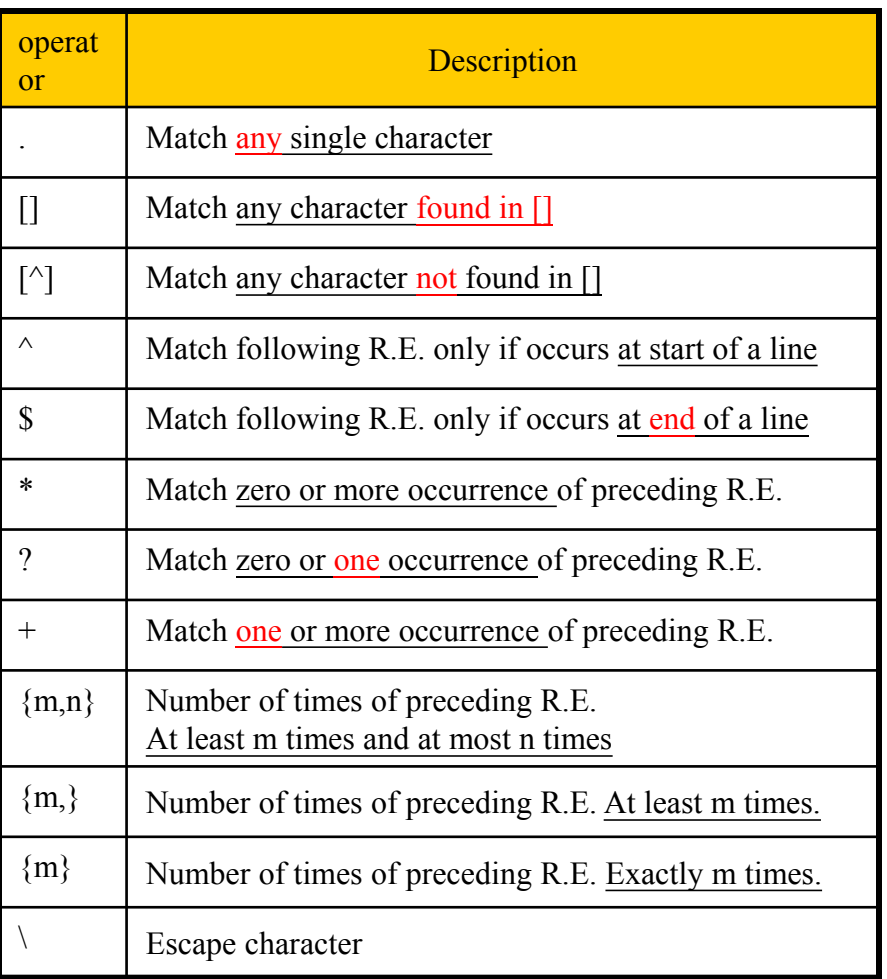

## Regular Expression (5)

- **[+-]{0,1}[1-9][0-9]\***
	- **Match any legal integer expression**
- **[+-]{0,1}[1-9][0-9]\*\.{0,1}[0-9]\***

Escape of "."

- **Match any real or integer decimal**
- $[A-Z]\{2\}Z[0-9]\{2\}$ 
	- **Two capital characters followed by Z followed by two numbers**
- "Shell Patterns" in sh(1)
- "REGULAR EXPRESSIONS" in grep(1)
- …

### Appendix B: sed and awk

Details on using sed and awk…

## sed – Stream EDitor (1)

 $\Box$  sed(1)

#### $\Box$  Syntax sed cmds..

- sed –e "command" –e "command"... file
- sed –f script-file file sed script
	- $\triangleright$  Sed will (1) read the file line by line and (2) do the commands, then (3) output to stdout
	- $\geq$  e.g. sed -e '1,10d' -e 's/yellow/black/g' yel.dat

#### □ Command format

- [address1[,address2]]function[argument]
	- From address 1 to address 2
	- Do what action
- Address format
	- $\rightarrow$  line number
	- $/R.E$ .  $\rightarrow$  the line that matches R.E

## sed – Stream EDitor (2)

- Example of address format
	- $\ge$  sed –e 10d
	- $\ge$  sed –e/man/d
	- sed –e 10,100d
	- sed –e 10,/man/d
		- Delete line from line 10 to the line contain "man"

### sed – Stream EDitor Function: substitution (1)

#### $\Box$  substitution

replacement in whole file

• Syntax

[address] s/pattern/replace/flags

• Flags

 $\triangleright$  N: Make the substitution only for the N'th occurrence

- $\ge$  g: replace all matches
- $\triangleright$  p: print the matched and replaced line
- $\triangleright$  w: write the matched and replaced line to a file

### sed – Stream EDitor Function: substitution (2)

#### $\Box$  Ex:

- sed –e 's/liuyh/LIUYH/2' file
- sed –e 's/liuyh/LIUYH/g' file
- sed –e 's/liuyh/LIUYH/p' file
- sed  $-n -e$  's/liuyh/LIUYH/p' file
- sed –e 's/liuyh/LIUYH/w wfile' file

file I am jon I am john I am liuyh I am liuyh I am nothing

### sed – Stream EDitor Function: delete

#### $\Box$  delete

Syntax:

[address]d

#### □ Ex:

- sed –e 10d
- sed –e /man/d
- sed –e 10,100d
- sed –e 10,/man/d

50

### sed – Stream EDitor Function: append, insert, change

 $\Box$  append, insert, change

Syntax:

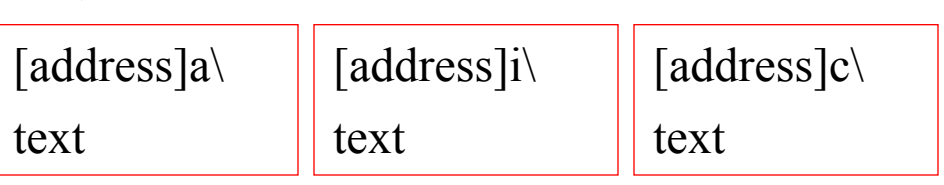

### $\exists$  Ex:

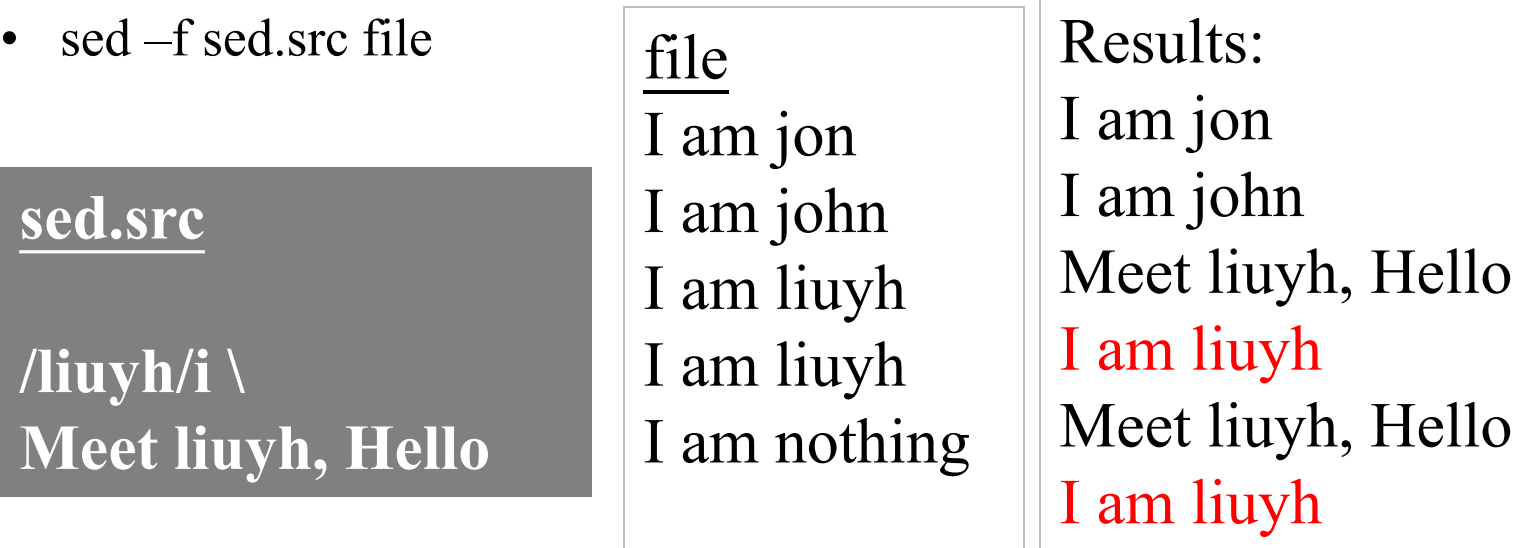

• insert  $\rightarrow$  insert before the line

change  $\rightarrow$  replace whole line

I am nothing

### sed – Stream EDitor Function: transform

 $\Box$  transform One-by-one transformation

Syntax:

[add1,addr2] y/xyz…/abc…/

### $\Box$  Ex:

• sed  $-e$ 

'y/abcdefghijklmnopqrstuvwxyz/ABCDEFGHIJKLMNOPQRSTUV WXYZ/' file

Lowercase to uppercase

### sed – Stream EDitor Function: print

#### $\Box$  print

- Syntax:
	- [addr1, addr2]p

#### $\Box$  Ex:

• sed -n -e  $\frac{\frac{1}{2}}{\frac{1}{2}}$ 

Print out the lines that begins with liuyh

-n: By default, each line of input is echoed to the standard output after all of the commands have been applied to it. The n option suppresses this behavior.

### awk

#### $\Box$  awk(1)

#### Syntax e.g. -F: space by default

- awk [-F fs] ['awk\_program' | -f program\_file] [data\_file ……]
	- $\triangleright$  awk will read the file line by line and evaluate the pattern, then do the action if the test is true

 $\triangleright$  Ex:

- awk '{print "Hello World"}' file
- awk '/MA/ {print \$1}' list
- $\rightarrow$  sed style line selection

#### $\Box$  Program structure

……'

• 'pattern1 {action1} pattern2 {action2}

Amy 32 0800995995 nctu.csie \$1 \$2 \$3 \$4

### $awk -$

### Pattern formats

#### $\Box$  pattern formats

- Relational expression  $\mathscr{L}$ 
	- $\triangleright = \, < , \lt, = , \gt, \gt; = , ! = , \gt, ! \sim$

e.g.  $A = abb$ ;  $B = bb$ 

 $>A \sim B$  means whether A contains substring B

- Regular Expression
	- awk  $\sqrt{0.9}$  +/ {print "This is an integer" }'
	- awk  $'/[A-Za-z]$ +/ {print "This is a string" }'
	- awk  $\sqrt{8}/$  {print "this is a blank line."}'
- BEGIN
	- $\triangleright$  It will be true when the awk start to work before reading any data
		- awk ' BEGIN {print "Nice to meet you"}'
- END

 $\rightarrow$  Do before reading file...

 $\triangleright$  It will be true when the awk finished processing all data and is ready to exit

– awk ' END {print "Bye Bye"}'

 $\rightarrow$  After reading file...

# $awk -$

### action format

**Q** Actions

- **Print**
- **Assignment**
- **if( expression ) statement [; else statement2]**

**awk '/liuyh/ { if( \$2 ~ /am/ ) print \$1}' file**

- **while( expression ) statement** if \$2 exists "am", print "I"
	- **awk 'BEGIN {count=0} /liuyh/ {while (count < 3) {print count;count++}}' file**  var usage: no need for "\$"
	- **awk 'BEGIN {count=0} /liuyh/ {while (count < 3) {print count;count++};count=0}' file**

reset count after printing

• **for ( init ; test ; incr ) action awk '/liuyh/ {for (i=0;i<3;i++) print i}' file**

Achieving same goal impl. using for loop…

file I am jon I am john I am liuyh I am liuyh I am nothing

### awk –

### built-in variables (1)

- $\Box$  \$0, \$1, \$2, ...
	- Column variables
- $\Box$  NF
	- Number of fields in current line

 $\Box$  NR

- Number of line processed
- **Q** FILENAME
	- the name of the file being processed
- **O**FS
	- Field separator
- **OFS** 
	- Output field separator

### $awk -$

### built-in variables (2)

#### $\Box$  Ex:

- awk 'BEGIN {FS=":"} /liuyh/ {print \$3}' /etc/passwd  $> 1002$
- awk 'BEGIN {FS=":"} /^liuyh/{print \$3 \$6}' /etc/passwd
	- $\geq 1002$ /home/liuyh
- awk 'BEGIN  ${FS}="="$ ''} /^liuyh/ ${print $3" " $6}$ ' /etc/passwd  $\geq 1002$ /home/liuyh
- awk 'BEGIN {FS=":" ;OFS="=="} /^liuyh/{print \$3 ,\$6}' /etc/passwd
	- 1002==/home/liuyh separator; insert assigned delimiter (space by default)

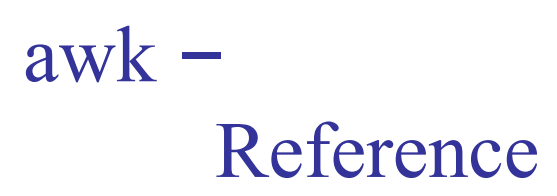

 $\Box$  awk(1) is a powerful utility

■ Let us man awk

#### AWK Tutorial Guide

• <http://lmgtfy.com/?q=awk+tutorial+guide>